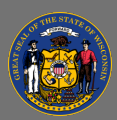

 $\overline{Q}$ 

State staff should access Cornerstone through the PeopleSoft Employee Self Service (ESS) website (where you enter your payroll time).

- 1. Go to the [PeopleSoft Employee Self Service](https://ess.wi.gov/psp/ess/EXTERNAL/HRMS/?cmd=login) website.
- 2. Select the **My Learning** tile on the homepage.
- 3. You will be taken to Cornerstone.

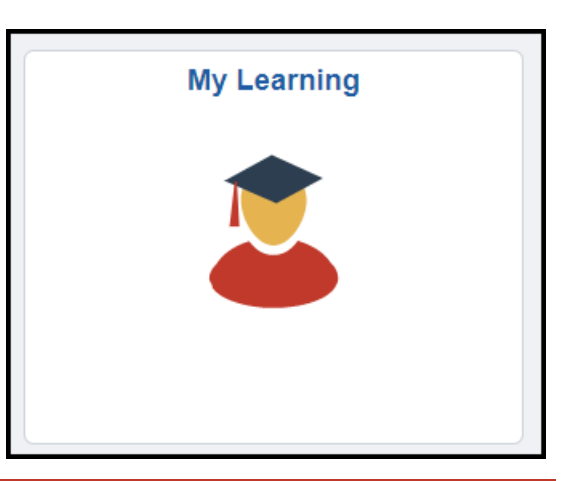

State staff don't have login credentials for the Cornerstone website, so if you happen to get **A** logged out of Cornerstone accidentally, repeat the above steps to get back into Cornerstone by going through the Employee Self Service site.

[Job aids](https://dpm.wi.gov/Pages/Employees/EnterpriseLearningManagement.aspx) on how to search for courses, register for courses, and perform other tasks can be found on the [DPM website:](https://dpm.wi.gov/Pages/home.aspx) under the **Employees** option in the main menu, select **Training & Education**, and then select **Cornerstone Learning**.